# FIREEYE"

FLARE

## **Flare-On 7: Challenge 5 – TKApp.tpk**

**Challenge Author: Moritz Raabe (@m\_r\_tz)**

### **Introduction**

This challenge targets the Tizen operating system that runs on millions of Samsung devices, including TVs and wearables. Luckily, we can resort to familiar reverse engineering tools for our analysis. [FLARE](https://github.com/fireeye/flare-vm)  [VM](https://github.com/fireeye/flare-vm) contains all of them including the most important tool [dnSpy.](https://github.com/0xd4d/dnSpy)

You can run (and solve) the challenge via the emulator included with [Tizen Studio.](https://docs.tizen.org/application/tizen-studio/) While this write-up focuses on static analysis it contains screenshots of the running app. As we will see the app helps someone crazy about big cats organize their day.

## **Basic Analysis**

Inspecting TKApp.tpk with a hex editor or the file utility reveals that we are dealing with a Zip archive. Unzipping the archive reveals a file and directory structure of an app – similar to an unpacked Android Package Kit (APK) file. Various image files hint at the theme of this challenge: tigers. In the bin directory we notice multiple DLLs. These suggest the use of Xamarin. Forms and the [Tizen Wearable Circular UI.](https://docs.tizen.org/application/dotnet/guides/wcircularui/overview/)

In tizen-manifest.xml we notice a reference to TKApp.dll. Judging from all files' timestamps, this DLL appears to be the most interesting to us.

We open TKApp.dll in a PE viewer such as CFF Explorer and quickly notice that this is a .NET DLL. Before throwing the file into dnSpy for advanced static analysis, a look at the file's strings can provide some additional insights. [Figure 1](#page-1-0) shows the application running in the Tizen Studio emulator.

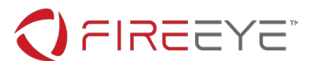

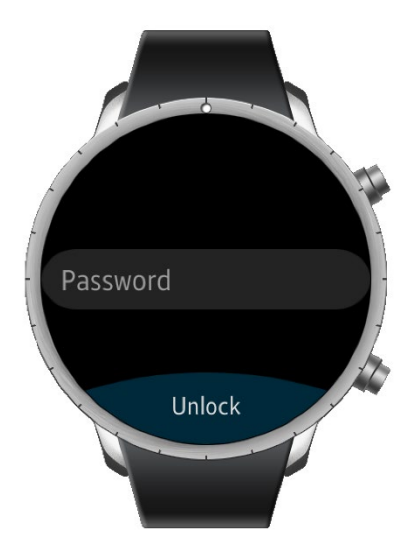

<span id="page-1-0"></span>**Figure 1: Start screen of TKApp running in the Tizen Studio emulator**

While it's helpful to have some understanding of Xamarin.Forms and Tizen.Net it's not really required here. If you want to learn more about these technologies check out <https://dotnet.microsoft.com/apps/xamarin/xamarin-forms> and [https://docs.tizen.org/application/dotnet/index.](https://docs.tizen.org/application/dotnet/index)

## **Advanced Analysis of TKApp.dll**

[Figure 2](#page-2-0) shows dnSpy's Assembly Explorer view of the DLL. The app contains multiple resources and classes. They don't appear to be obfuscated.

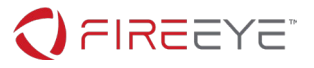

| ð<br>TKApp (1.0.0.0)    |                                 |  |  |
|-------------------------|---------------------------------|--|--|
| TKApp.dll               |                                 |  |  |
| ь<br>РF                 |                                 |  |  |
| D = III Type References |                                 |  |  |
| D •■ References         |                                 |  |  |
| Resources               |                                 |  |  |
|                         | ■ TKApp.GalleryPage.xaml        |  |  |
|                         | ▶ 團】TKApp.Runtime.resources     |  |  |
|                         | ■ TKApp.TodoPage.xaml           |  |  |
|                         | TKApp.UnlockPage.xaml           |  |  |
|                         |                                 |  |  |
| <b>TKApp</b>            |                                 |  |  |
|                         | $\frac{4}{3}$ App @02000002     |  |  |
|                         | GalleryPage @02000003           |  |  |
|                         | ts MainPage @02000005           |  |  |
|                         | <sup>は</sup> 、Program @02000008 |  |  |
|                         | Runtime @02000007               |  |  |
|                         | 4. TKData @02000009             |  |  |
|                         | TodoPage @0200000A              |  |  |
| гς.                     | UnlockPage @0200000C            |  |  |
|                         | Util @0200000E                  |  |  |

<span id="page-2-0"></span>**Figure 2: TKApp.dll overview in dnSpy's Assembly Explorer**

A right click in the Assembly Explorer and then selecting "Go to Entry Point" brings us to the file's entry point in the Program class. Here we see that the main implementation starts in the App class.

Depending on the App.IsLoggedIn state, one of the two pages UnlockPage or MainPage is run. By default, IsLoggedIn is false and the application displays the UnlockPage.

With Xamarin.Forms user interfaces can be defined with an XML-based language called eXtensible Application Markup Language (XAML). The DLL's resources contain three such XAML files.

#### UNLOCKPAGE

Per its XAML file (Resources/TKApp.UnlockPage.xaml) the UnlockPage contains a password entry field and a button (shown in [Figure 1\)](#page-1-0). Per the class' implementation the app loads the MainPage if the provided password is correct. To verify this, the program compares the user input to the decoded TKData.Password field. The decode function Util.Decode shown in [Figure 3](#page-3-0) is a simple one-byte XOR function using the decimal key 83. The decoded password is mullethat.

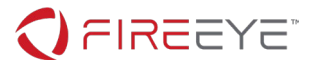

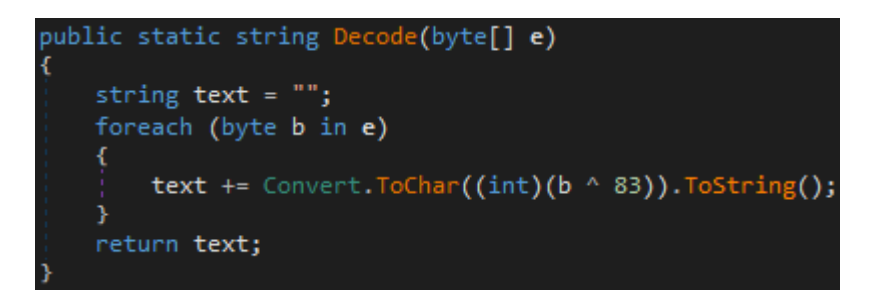

<span id="page-3-0"></span>**Figure 3: Util.Decode function used for the password verification**

#### MAINPAGE

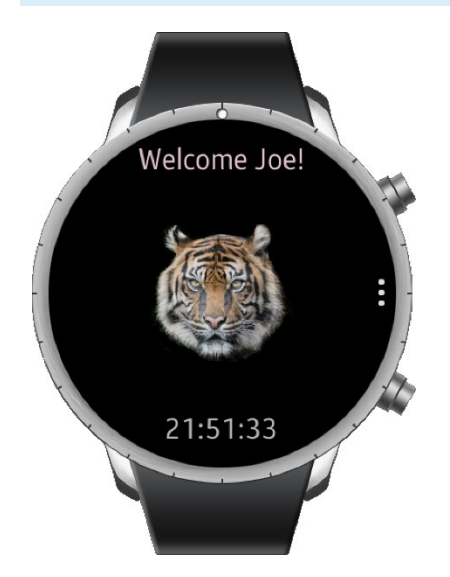

**Figure 4: MainPage running in the emulator**

In MainPage the GetImage function stands out. [Figure 5](#page-4-0) shows that the function generates a SHA256 hash value and decodes Base64 data based on data obtained from the Util.GetString function.

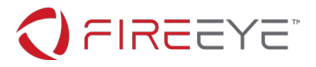

|     | string text = new string(new char[]                                                      |
|-----|------------------------------------------------------------------------------------------|
| €   |                                                                                          |
|     | App.Desc[2],                                                                             |
|     | App.Password[6],                                                                         |
|     | App.Password[4],                                                                         |
|     | App.Note[4],                                                                             |
|     | App.Note[0],                                                                             |
|     | App.Note[17],                                                                            |
|     | App.Note[18],                                                                            |
|     | App.Note[16],                                                                            |
|     | App.Note[11],                                                                            |
|     | App.Note[13],                                                                            |
|     | App.Note[12],                                                                            |
|     | App.Note[15],                                                                            |
|     | App.Step[4],                                                                             |
|     | App.Password[6],                                                                         |
|     | App.Desc[1],                                                                             |
|     | App.Password[2],                                                                         |
|     | App.Password[2],                                                                         |
|     | App.Password[4],                                                                         |
|     | App.Note[18],                                                                            |
|     | App.Step[2],                                                                             |
|     | App.Password[4],                                                                         |
|     | App.Note[5],                                                                             |
|     | App.Note[4],                                                                             |
|     | App.Desc[0],                                                                             |
|     | App.Desc[3],                                                                             |
|     | App.Note[15],                                                                            |
|     | App.Note[8],                                                                             |
|     | App.Desc[4],                                                                             |
|     | App.Desc[3],                                                                             |
|     | App.Note[4],                                                                             |
|     | App.Step[2],                                                                             |
|     | App.Note[13],                                                                            |
|     | App.Note[18],                                                                            |
|     | App.Note[18],                                                                            |
|     | App.Note[8],                                                                             |
|     | App.Note[4],                                                                             |
|     | App.Password[0],                                                                         |
|     | App.Password[7],                                                                         |
|     | App.Note[0],<br>App.Password[4],                                                         |
|     | App.Note[11],                                                                            |
|     | App.Password[6],                                                                         |
|     | App.Password[4],                                                                         |
|     | App.Desc[4],                                                                             |
|     | App.Desc[3]                                                                              |
| }); |                                                                                          |
|     | byte[] key = SHA256.Create().ComputeHash(Encoding.ASCII.GetBytes(text));                 |
|     | byte[] bytes = Encoding.ASCII.GetBytes("NoSaltOfTheEarth");                              |
| try |                                                                                          |
| ŧ   |                                                                                          |
|     | App.ImgData = Convert.FromBase64String(Util.GetString(Runtime.Runtime_dll, key, bytes)); |
|     | return true;                                                                             |

<span id="page-4-0"></span>**Figure 5: Key functionality of MainPage.GetImage function**

The GetString function decrypts data using the RijndaelManaged class (AES). The arguments passed to this function are:

- cipherText: Runtime.Runtime\_dll data which the ResourceManager obtains from the binary resource named Runtime.dll
- Key: SHA256 hash value of bytes of text variable
- IV (initialization vector): bytes of string NoSaltOfTheEarth

We use dnSpy to save the resource via right click, "Raw Save…" as shown in [Figure 6.](#page-5-0)

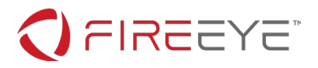

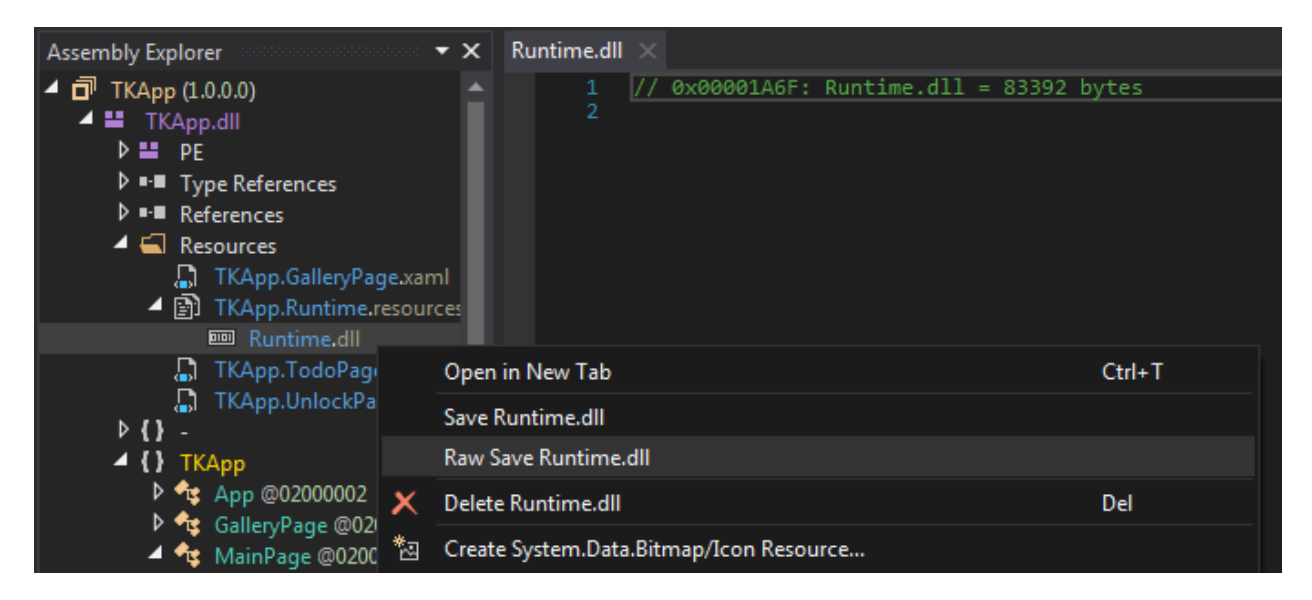

**Figure 6: Saving the resource via right click, "Raw Save Runtime.dll"**

<span id="page-5-0"></span>To decrypt the saved resource data, we only miss the key derived from the fields App.Desc, App.Password, App.Note, and App.Step.

We use dnSpy's cross references feature via right click, "Analyze" on each field to inspect where the respective value is set. The Analyzer view for the App. Desc field is shown in [Figure 7.](#page-5-1)

| MainPage X                                                                                                    |                                                                                                    |  |  |  |  |
|----------------------------------------------------------------------------------------------------|----------------------------------------------------------------------------------------------------|--|--|--|--|
| private bool GetImage(object sender, EventArgs e)<br>159                                                       |                                                                                                    |  |  |  |  |
| 160                                                                                                    |                                                                                                    |  |  |  |  |
| 161                                                                                                    | if (string.IsNullOrEmpty(App.Password)    string.IsNullOrEmpty(Ap<br>string. IsNullOrEmpty(App.Desc)) |  |  |  |  |
| 162                                                                                                    | €                                                                                                    |  |  |  |  |
| 163                                                                                                    | this.btn.Source = "img/tiger1.png";                                                                   |  |  |  |  |
| 164                                                                                                    | this.btn.Clicked -= this.Clicked;                                                                     |  |  |  |  |
| 165                                                                                                    | return false;                                                                                         |  |  |  |  |
| 166                                                                                                    |                                                                                                    |  |  |  |  |
| 167                                                                                                    | string text = new string(new char $\lceil \cdot \rceil$                                               |  |  |  |  |
| 168                                                                                                    |                                                                                                    |  |  |  |  |
| 169                                                                                                    | App.Desc[2],                                                                                          |  |  |  |  |
| 170                                                                                                    | App.Password[6],                                                                                      |  |  |  |  |
| 171                                                                                                    | App.Password[4],                                                                                      |  |  |  |  |
| $100 \%$ -                                                                                                    |                                                                                                    |  |  |  |  |
| Analyzer                                                                                                    |                                                                                                    |  |  |  |  |
| TKApp.App.Desc: string @17000005                                                                               |                                                                                                    |  |  |  |  |
| D.<br>$\circledcirc$ get                                                                                       |                                                                                                    |  |  |  |  |
| $\triangle$ $\circ$ set                                                                                        |                                                                                                    |  |  |  |  |
| $\blacktriangle$ $\wp$ Used By                                                                                 |                                                                                                    |  |  |  |  |
| 4 <sup>Q</sup> <sub>n</sub> TKApp.GalleryPage.IndexPage_CurrentPageChanged(object, EventArgs) : void @06000016 |                                                                                                    |  |  |  |  |
| $\triangleright \triangleright$ Used By                                                                        |                                                                                                    |  |  |  |  |
| $\triangleright \bigcirc$ Uses                                                                                 |                                                                                                    |  |  |  |  |
| $\triangleright \cancel{\smash{\varphi}}$ Uses                                                                 |                                                                                                    |  |  |  |  |

<span id="page-5-1"></span>**Figure 7: Usage of field App.Desc in Analyzer view (bottom)**

#### **FireEye, Inc. | 601 McCarthy Blvd. Milpitas, CA 95035 | 408.321.6300 | 877.FIREEYE (347.3393) info@fireeye.com | www.FireEye.com**

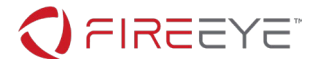

#### APP.DESC

In the GalleryPage the Desc field is set from EXIF data of the file res\gallery\05.jpg. Inspecting the file using an EXIF tool or using the Windows Properties view reveals the image description value water.

| 4 05.jpg Properties |                           |   |
|---------------------|---------------------------|---|
| Security<br>General | Details Previous Versions |   |
| Property            | Value                     | Ä |
| Description         |                           |   |
| Title               | water                     | Ξ |
| Subject             | water                     |   |
| Rating              | ******                    |   |

**Figure 8: Image description value in EXIF data of 05.jpg**

#### APP.PASSWORD

When analyzing the UnlockPage we've already identified that the Password value is mullethat.

#### APP.NOTE

The app sets the Note field in the function TodoPage. SetupList shown in [Figure 9.](#page-7-0) The value is the Note property of the first unfinished Todo object. The selected Todo depends on the Boolean variable isHome.

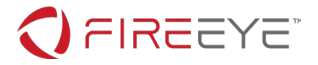

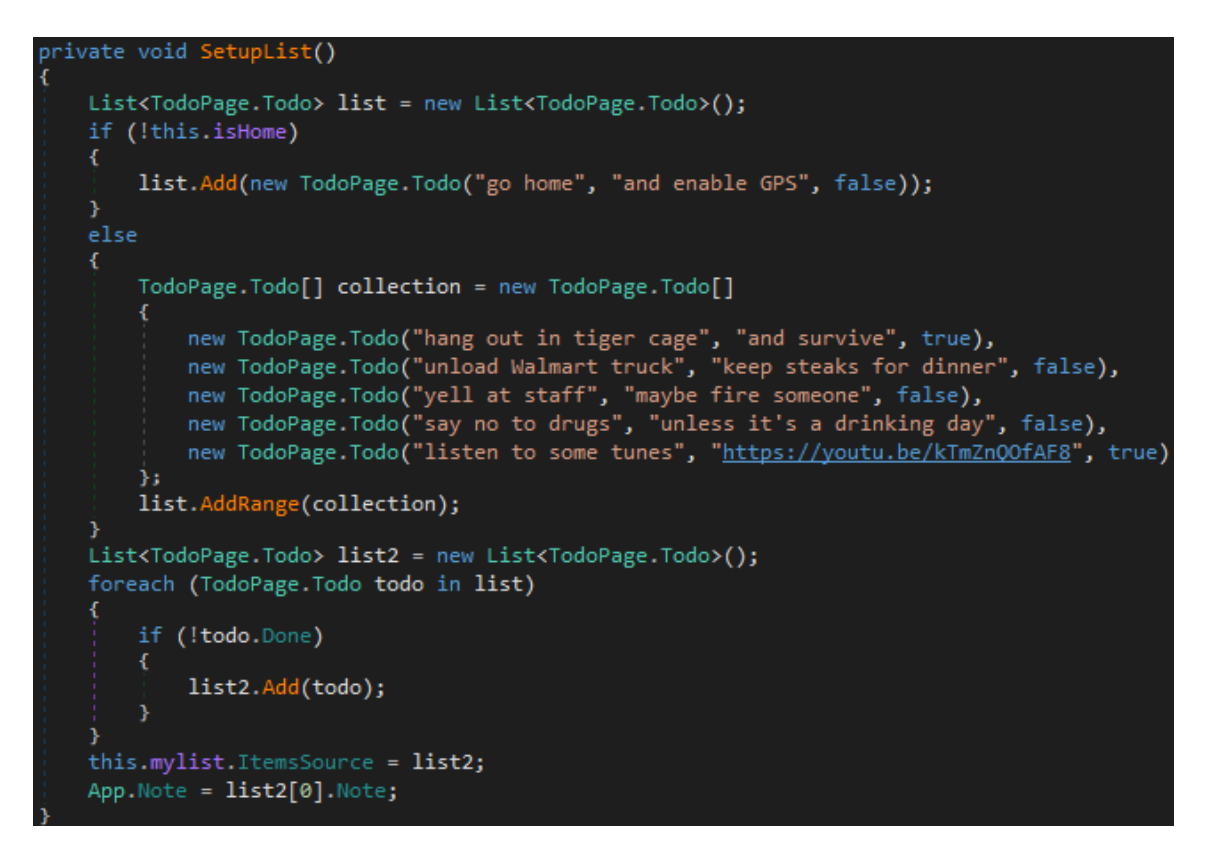

#### <span id="page-7-0"></span>**Figure 9: Decompiled TodoPage.SetupList function**

The app sets isHome to true only if a specific condition is satisfied. So, we assume that the multiple items from the else branch are what is expected here. Hence, keep steaks for dinner is the value we need. If the decryption using this value fails, we can also try the alternative value and enable GPS since these are the only two options. Challenge authors must be careful to not allow for too many shortcuts like this  $\odot$ . For extra credit figure out how the isHome check works and where "home" is.

Running the app with the correct settings results in the TodoPage screen shown in [Figure 10.](#page-8-0)

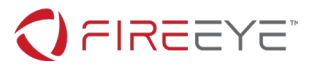

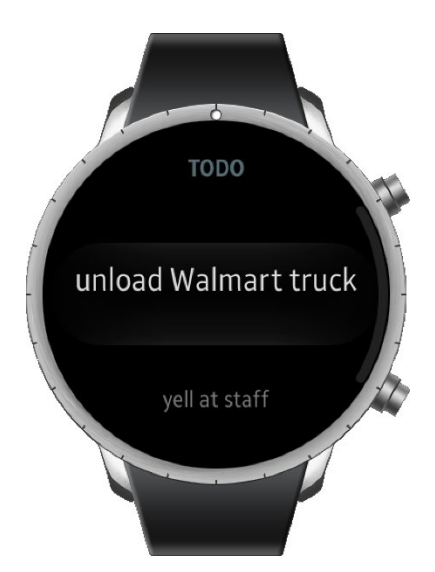

**Figure 10: TodoPage running with correct configuration**

#### <span id="page-8-0"></span>APP.STEP

The app sets the Step field from the application metadata referenced by the key its. The value is specified in the tizen-manifest.xml file. We noticed this from carefully inspecting the file in the beginning or by grepping the entire unzipped directory for the key name. The metadata value is magic.

Combining the individual characters from the recovered fields results in the following string:

the kind of challenges we are gonna make here

The AES decryption key is the SHA256 hash of this string:

#### 248e9d7323a1a3c5d5b3283dcb2b40211a14415b6dcd2a86181721fd74b4befd

AES decrypting the data with this key results in a Base64 encoded string. The Base64 decoded string contains a JFIF marker which indicates JPEG image data. [Figure 11](#page-9-0) shows how to decrypt, Base64 decode and render the data from Runtime.dll using CyberChef. The exported CyberChef recipe in Chef format is shown below.

```
AES_Decrypt({'option':'Hex','string':'248e9d7323a1a3c5d5b3283dcb2b40211a14415
b6dcd2a86181721fd74b4befd'},{'option':'UTF8','string':'NoSaltOfTheEarth'},'CB
C','Raw','Raw',{'option':'Hex','string':''})
From Base64('A-Za-z0-9+/=',true)
Render_Image('Raw')
```
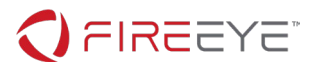

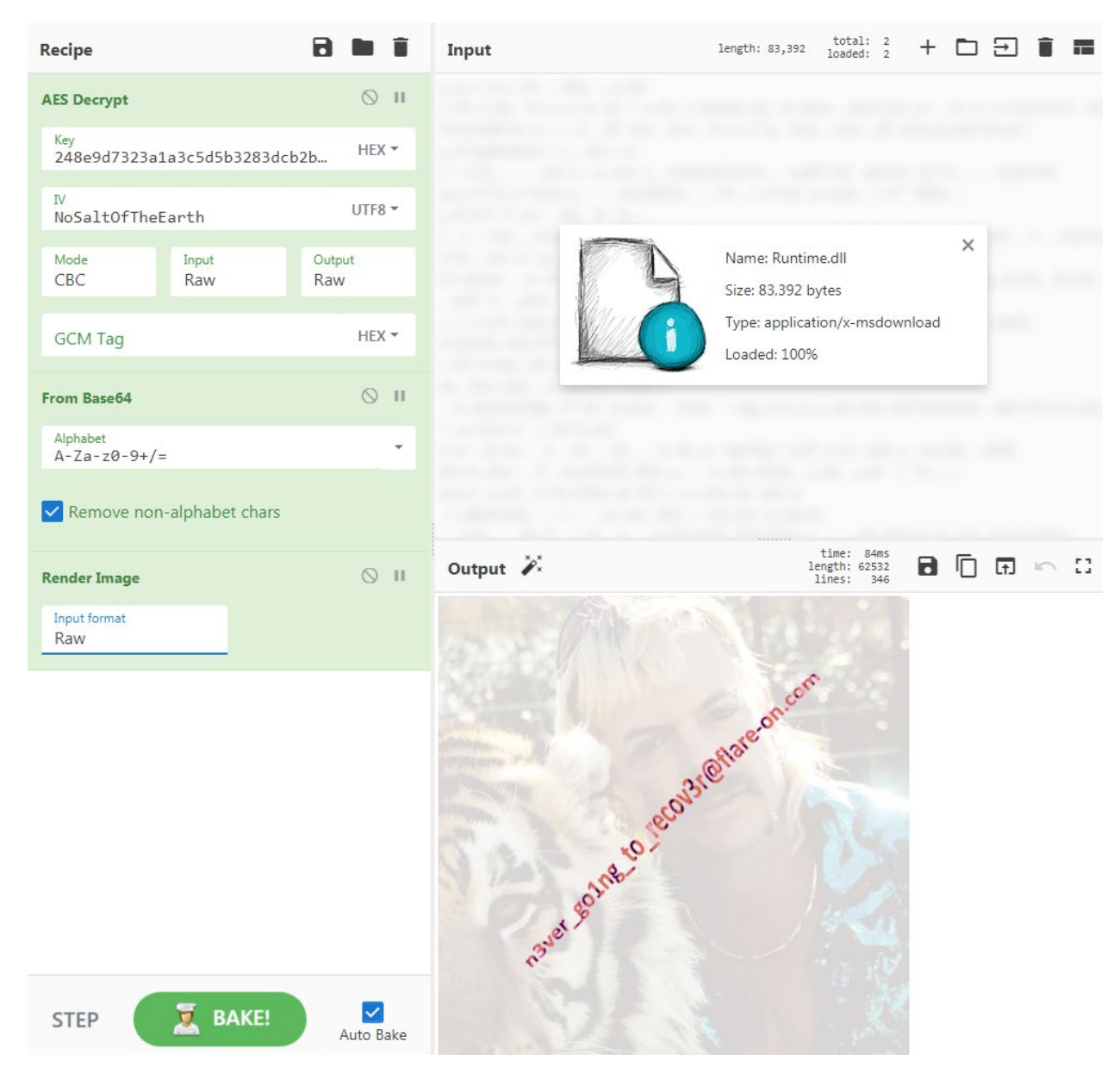

<span id="page-9-0"></span>Figure 11: AES decrypting, Base64 decoding and rendering the data from Runtime.dll

## **Challenge Flag**

As shown in the CyberChef output pane the flag for this challenge is:

n3ver\_go1ng\_to\_recov3r@flare-on.com

[Figure 12](#page-10-0) shows how the app displays the decrypted and Base64 decoded image after successfully following all required steps.

**FireEye, Inc. | 601 McCarthy Blvd. Milpitas, CA 95035 | 408.321.6300 | 877.FIREEYE (347.3393) info@fireeye.com | www.FireEye.com**

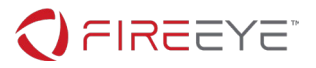

<span id="page-10-0"></span>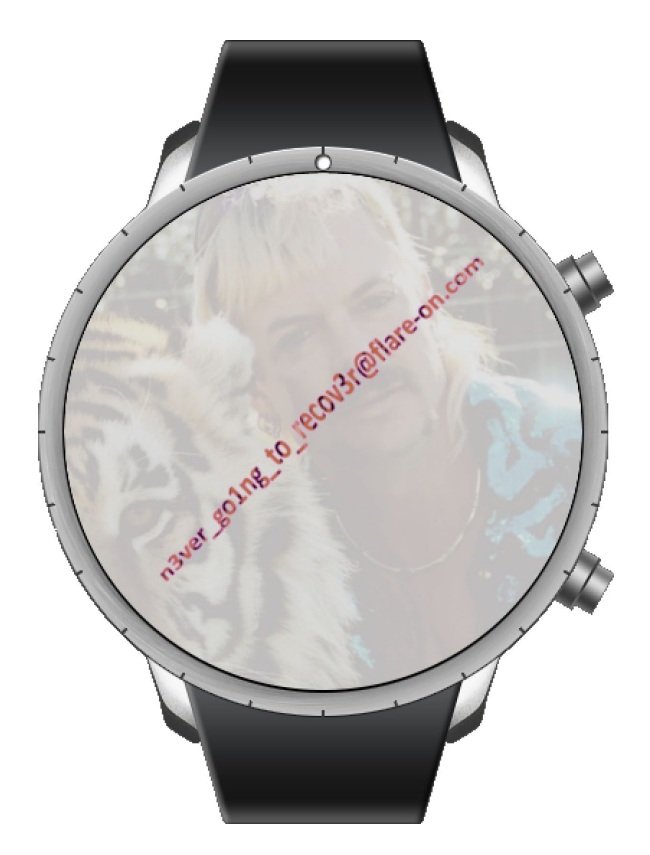

**Figure 12: GalleryPage displaying the decoded image data with the challenge flag**